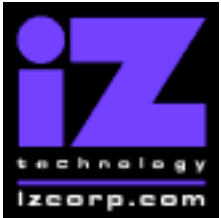

## **PRESS CANCEL TO RETURN TO RADARVIEW**

Release 3.15 Contact Support: (800) 776-1356 Release Date: June 7, 2002

Welcome to RADAR Version 3.15! Why not take a few moments to review these release notes to see what's new in Version 3.15. Use the up and down arrows on your keyboard to scroll through, or the cancel key to go to RADAR View.

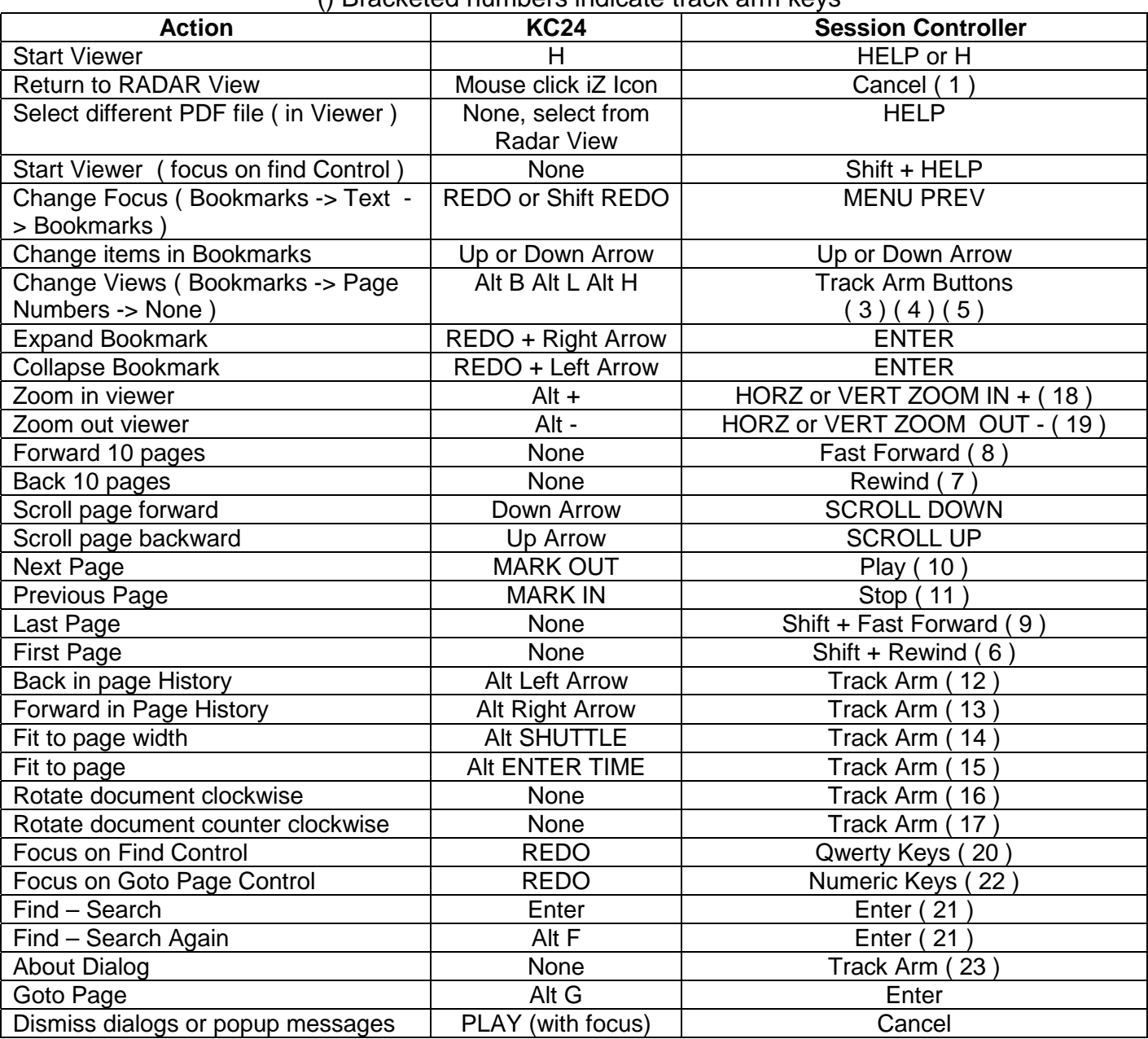

#### **RADAR 24 PDF viewer navigation keystrokes**  \*() Bracketed numbers indicate track arm keys

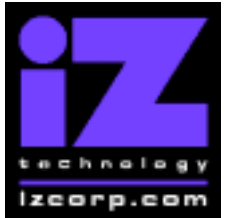

## **PRESS CANCEL TO RETURN TO RADARVIEW**

Release 3.15 Contact Support: (800) 776-1356 Release Date: June 7, 2002

## **Installing the Version 3.15 software on your RADAR 24:**

Note: You can only install Version 3.15 if you currently have Version 3.10 or later installed.

You do not have to select "UPGRADE SYSTEM" before installing the new software. You can also mount drives from old versions of RADAR and they will automatically be upgraded to 3.15. This will work for any RADAR 24 drive, and also with drives from RADAR II Version 2.20 or later. If a drive is to be loaded from a RADAR II unit running older software you must first choose "UPGRADE SYSTEM" from the SYSTEM menu on the RADAR II to prepare the drive.

If you decide to revert to version 3.08 or earlier after installing 3.15, you must first "**UPGRADE SYSTEM**". You must also do this with any drive that you want to load into any RADAR 24 running a version of software older than Version 3.10.

 Before you begin the upgrade, make sure you have a **backup of current sessions.** This is a standard precaution.

To install the new software, **Insert v3.15 floppy disk #1** and reboot RADAR 24. After a few moments, the iZ logo will appear on the screen with the following message below it:

> **Install RADAR 24 v3.15? ENTR/CNCL**

When you press the Enter key, RADAR 24 will begin reading the software from the floppy disk, and the message will change to:

> **Installing RADAR v3.15 Disk 1**

After a minute or so, you will see;

 **Insert Disk 2 and press ENTER** 

Remove disk 1 and replace it with disk 2, and press the Enter key to complete the installation.

> **Installing RADAR v3.15 Disk 2**

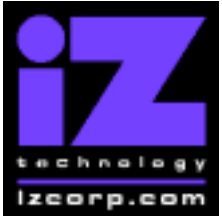

## **PRESS CANCEL TO RETURN TO RADARVIEW**

Release 3.15 Contact Support: (800) 776-1356 Release Date: June 7, 2002

After a minute or two, you will see the following message briefly, and then RADAR 24 will start automatically.

> **Install Complete Running RADAR 24**

When RADAR 24 starts up, all projects will automatically be upgraded to version 3.15 format. This operation will take a few seconds per project.

Now, power off RADAR 24 and reboot to complete the setup of the new drivers.

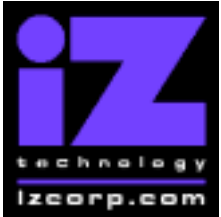

## **PRESS CANCEL TO RETURN TO RADARVIEW**

Release 3.15 Contact Support: (800) 776-1356 Release Date: June 7, 2002

## **What's New in Version 3.15?**

## **High-Resolution Graphics**

When you install Version 3.15, the RADAR View screen will default to the new high resolution 1024x768 mode. However, you will need to reboot the RADAR 24 to effect the changes. You can change back to 800x600 mode in the RADARVIEW RES menu in the PREFERENCES menu (you will need to reboot).

## **Six-Track Mode for RADAR View**

You can now zoom to a 6-track view on the RADAR screen. This is particularly useful when running in 192 KHz mode.

#### **Sample Rates up to 192 KHz**

You can now always create projects with sample rates up to 192 kHz, regardless of the analog and digital I/O capabilities of the RADAR 24; however, you will only be able to play/record when the sample rate/SDQ combination is supported by the correct RADAR hardware.

#### **RADAR Link Track Numbering and Naming on Slave Machines**

The RADAR screen will now show the correct track numbers in RADAR Link mode. For example, if you are running at 48 KHz, the first slave machine will show tracks 25 to 48. You can also name tracks on the slave without going into slave solo mode.

## **RADAR Link Track Numbering and Naming on Export**

When doing an export, the name of the .WAV file will contain the track number, track name and time stamp. The track number will be same number that appears on the RADAR screen, so the export can done on a RADAR Link slave in solo mode to get the high track numbers. For example, exporting a track called "guitar" from track 25 on a slave would create a file called "T25-guitar-01h00m00s00f00.WAV".

#### **Improved RADAR Link Jog**

The jog wheel will now give you smooth results even in RADAR Link mode. Note: For the RADAR Link Jog enhancement to take effect, you must power off the RADAR 24 and reboot after installing the 3.15 software.

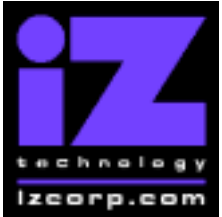

## **PRESS CANCEL TO RETURN TO RADARVIEW**

Release 3.15 Contact Support: (800) 776-1356 Release Date: June 7, 2002

## **Maintain Chase when Switching Projects**

RADAR 24 can now stay in timecode chase mode when you go to another project.

## **Time Code Settings Stick with Project**

The time code format (SMPTE or MTC) and frame rate are saved with the project settings (as in Version 3.08 and earlier) rather than being a system setting (as in Version 3.10). They can be changed via the SYNC MENU, the PROJECT MENU, or by pressing the **TC PREF** key on the Session Controller. When creating a new project, you have the option to use the current settings or the defaults set in the PROJ PREFS menu. See below for more about how this works.

#### **Retain Current Settings when Creating a New Project**

When creating a new project, RADAR 24 uses the default settings from the PROJ PREFS menu. In Version 3.15, this menu contains a new option called "NEW PROJ SETTINGS". This option allows you to choose whether to revert to the defaults or clone the current project settings when you create a new project. If you want, you can have RADAR 24 ask you every time you press the **NEW PROJ** key on the Session Controller or select NEW PROJECT from the PROJECT MENU,

## **Faster Project Loading**

If you have more than 256 MB of memory installed in your RADAR 24 , a new LIMIT WAVE MEM option will appear in the PREFERENCES MENU. This gives you the option to select 6 hours or 24 hours of waveforms. If you choose 6 hours, you will only see waveforms up to 6:00:00:00 on the SMPTE counter, but projects will load faster (since they don't have to load all the waveform memory).

#### **Show Subframes**

The SHOW SUBFRAMES preference will default to "Yes" upon installation of the 3.15 software. If you don't want to see the subframe number in the SMPTE counter, you can turn it off in the PREFERENCES MENU.

## **Mark Sync Independent of Mark In and Mark Out**

The Sync marker (now in the official iZ shade of purple) will be retained regardless of what you do with Mark In and Out.

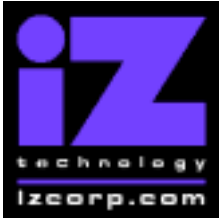

## **PRESS CANCEL TO RETURN TO RADARVIEW**

Release 3.15 Contact Support: (800) 776-1356 Release Date: June 7, 2002

#### **Damsel Support**

RADAR 24 now fully supports the Damsel audio transfer software package from Digital Audio Miracles Inc.

## **Sony DMX-R100 File Storage**

There is a new MIX AUTOMATION section in the FILE MENU. Mixer automation settings for the Sony DMX-R100 can now be stored with RADAR 24 projects, then transferred via floppy disk to and from the mixing console.

#### **Continue Recording when AutoPunch is Enabled**

You can now turn off autopunch while recording if you decide you want to continue instead of automatically punching out.

## **Bugs Fixed in Version 3.15**

#### **Digital I/O and Wordclock Sync in Dual (96 KHz) and Quad (192 KHz) Mode**

The wordclock rate now matches the I/O rate in dual and quad mode.

## **DIG I/O SDQ Factor Changes on RADAR Link Slaves**

SDQ is an acronym for SINGLE, DUAL and QUAD wire. It refers to the way RADAR handles high sample rate digital audio going to and from external sources via the AES multi-channel I/O. The SDQ factor is now applied to RADAR Link slaves.

## **Incorrect AES Rate Warning Messages at 96/192 KHz**

When using AES I/O at 96 kHz or 192 kHz, the misleading error messages such as "44.1 KHZ ILLEGAL" no longer appear.

## **Start Time Incorrect at 192 KHz**

When creating a project at 192 KHz where the default start time was not 00:00:00:00, the start time assigned to the project was incorrect.

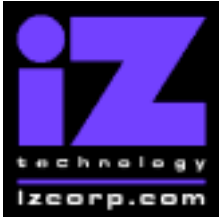

## **PRESS CANCEL TO RETURN TO RADARVIEW**

Release 3.15 Contact Support: (800) 776-1356 Release Date: June 7, 2002

## **Record Time Indicator at 96 and 192 KHz**

With no tracks armed, the record time indicator at the bottom of the RADAR screen was reporting the time that would be remaining at 48 KHz even when RADAR was set to 96 or 192 KHz.

## **SCSI Scan Freeze UP**

When performing a SCSI scan (as when preparing for a backup or restore), RADAR would sometimes freeze (only with 16-bit projects).

#### **Mouse Jog**

For RADAR systems using a KC-24 keyboard rather than a Session Controller, the mouse jog feature is now working.

## **DVD Backup Fails on Second Disk**

If a new DVD-RAM disk cannot be formatted, RADAR will now eject it and prompt for another rather than canceling the backup operation.

## **Confusing DSET files on Network Backup and Restore**

When doing a restore from the network (or from RADAR's internal IDE drive), names like "DSET00" would appear in the SELECT FOLDER menu. These names refer to system files created by RADAR, not the user, so they should not appear.

#### **Modify Edit Alters the Crossfade Time Preference**

After choosing a non-standard crossfade time for an edit using the MODIFY EDIT command, the modified crossfade time would become the default for subsequent edits. Now it will apply only to the edit that was explicitly modified.

#### **Macros Calmed Down**

Some macros were failing because they were trying to run too fast.

#### **Waveforms in Custom 64K Cluster Mode**

RADAR now supports waveforms when the disk is configured for 64K clusters.

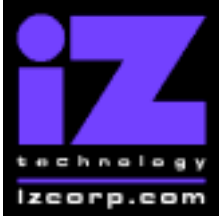

## **PRESS CANCEL TO RETURN TO RADARVIEW**

Release 3.15 Contact Support: (800) 776-1356 Release Date: June 7, 2002

## **Clipboard Waveforms Incorrect at 96 or 192 kHz**

Clipboard waveforms are now correctly displayed in 96 and 192 kHz mode.

## **Waveform Slices Missing**

When loading a project that had several hours of recording or a high start time, onesecond slices of waveforms were missing at one-minute intervals.